# *Chapter 3*

# **BIOS Setup**

The motherboard comes with the Award BIOS chip that contains the ROM Setup information of your system. This chip serves as an interface between the processor and the rest of the motherboard's components. This section explains the information contained in the Setup program and tells you how to modify the settings according to your system configuration.

# **CMOS Setup Utility**

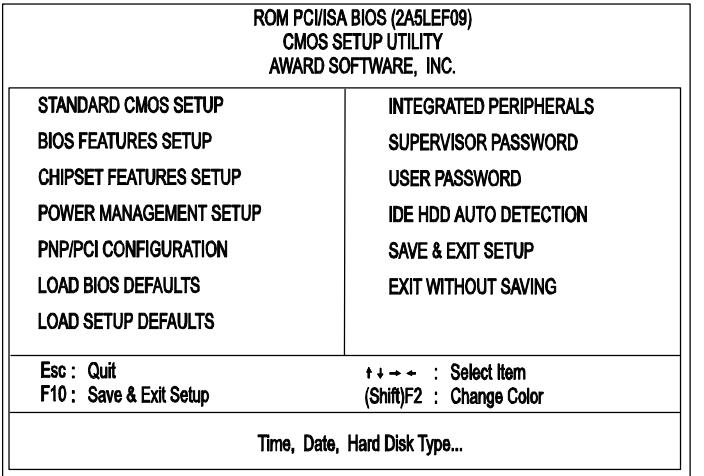

A Setup program, built into the system BIOS, is stored in the CMOS RAM. This Setup utility program allows changes to the motherboard configuration settings. It is executed when the user changes system configuration; user changes system backup battery; or the system detects a configuration error and asks the user to run the Setup program. Use the arrow keys to select and press Enter to run the selected program.

# **Standard CMOS Setup**

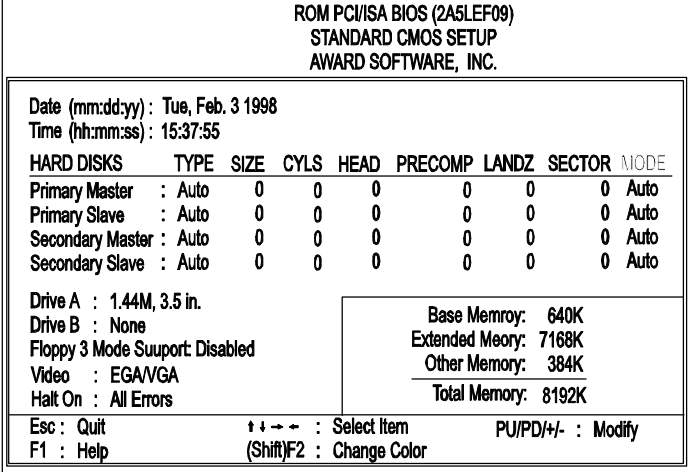

The Standard CMOS Setup screen is displayed above. Each item may have one or more option settings. The system BIOS automatically detects memory size, thus no changes are necessary. Use the arrow keys to highlight the item and then use the PgUp or PgDn keys to select the value you want in each item.

# **Hard Disk Configurations**

**TYPE:** Select from 1 to 45 to fill remaining fields with predefined values of disk drives. Select User to fill the remaining fields. Select Auto to detect the HDD type automatically.

**SIZE:** The hard disk size. The unit is Mega Bytes.

**CYLS:** The cylinder number of the hard disk.

**HEAD:** The read/write head number of hard disk.

PRECOMP: The cylinder number at which the disk drive changes the write timing.

LANDZ: The cylinder number that the disk drive heads (read/write) are seated when the disk drive is parked.

**SECTOR:** The sector number of each track defined on the hard disk.

**MODE:** Select Auto to detect the mode type automatically. If your hard disk supports the LBA mode, select LBA or Large. However, if your hard disk uses more than 1024 cylinders and does not support the LBA function, set at Large. Select Normal if your hard disk supporting cylinders is below 1024.

# Floppy 3 Mode Support

This feature allows you to install a 3.5" (1-2MB) NEC 9801<sup>TM</sup> floppy drive. The options are: Both , Disabled (Default), Drive A, Drive B.

# **Software Turbo Speed**

The BIOS supports Software Turbo Speed feature used for adjusting speed in some DOS games. Instead of pressing the Turbo Speed Button on the front panel, simply press the **Alt, Ctrl, and +** keys at the same time to enable the Turbo Speed feature; and press the **Alt, Ctrl, and -** keys at the same time to disable the feature.

# **BIOS Features Setup**

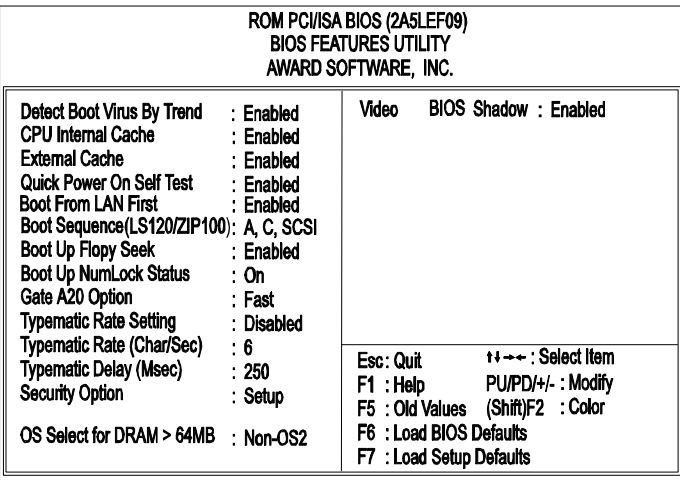

# Detect Boot Virus By Trend

This feature starts the virus scan tool to detect if boot virus in boot sector of the first hard disk drive when booting up.

The options are: Enabled (Default), Disabled.

# CPU Internal Cache

When enabled, improves the system performance. Disable this item when testing or trouble-shooting.

The options are: Enabled (Default), Disabled.

# External Cache

When enabled, supports an optional cache SRAM. This feature allows you to disable the cache function when the system performance is unstable to run some software.

The options are: Enabled (Default), Disabled.

# Quick Power On Self Test

When enabled, allows the BIOS to bypass the extensive memory test. The options are: Enabled (Default), Disabled.

#### Boot From LAN First

This feature makes the system bootable by the remote server via LAN. The options are: Enabled (Default), Disabled.

#### Boot Sequence (LS120/ZIP100)

Allows the system BIOS to first try to boot the operating system from the selected disk drive.

The options are: A, C, SCSI (Default); C, A, SCSI; C, CDROM, A; CDROM, C, A; D, A, SCSI; E, A, SCSI; F, A, SCSI; SCSI, A, C; SCSI, C, A; C Only; LS/ZIP, C.

#### Boot Up Floppy Seek

When enabled, assigns the BIOS to perform floppy diskette drive tests by issuing the time-consuming seek commands. The options are: Enabled (Default), Disabled.

#### Boot Up Numlock Status

When set to On, allows the BIOS to automatically enable the Num Lock Function when the system boots up. The options are: On (Default), Off.

## Gate A20 Option

When set at Fast, allows a faster access response under Protected mode. The options are: Fast (Default), Normal.

## Typematic Rate Setting

The term typematic means that when a keyboard key is held down, the character is repeatedly entered until the key is released. When this item is enabled, you may change the typematic repeat rate. The options are: Disabled (Default), Enabled.

# Typematic Rate (Chars/Sec)

Sets the rate of a character repeat when the key is held down. The options are: 6 (Default), 8, 10, 12, 15, 20, 24, 30.

#### Typematic Delay (Msec)

Sets the delay time before a character is repeated. The options are: 250 (Default), 500, 750, 1000 millisecond.

# **Security Option**

Allows you to set the security level of the system. The options are: Setup (Default), System.

# OS Select For DRAM > 64MB

If your operating system (OS) is OS/2, select the option OS/2. Otherwise, stay with the default setting Non-OS/2. The options are: Non-OS2 (Default), OS2.

# Video BIOS Shadow

Allows the BIOS to copy the video ROM code of the add-on video card to the system memory for faster access. The options are: Enabled (Default), Disabled.

# **Chipset Features Setup**

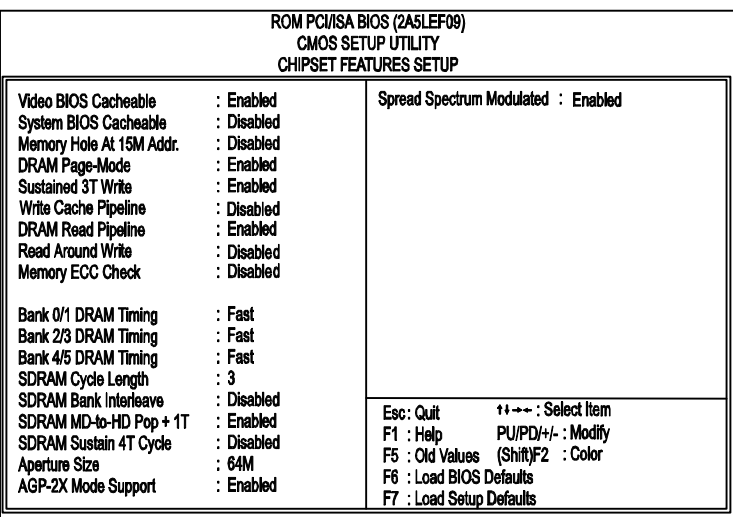

# Video BIOS Cacheable

When enabled, allows the system to use the video BIOS codes from SRAMs, instead of the slower DRAMs or ROMs.

The options are: Enabled (Default), Disabled.

# System BIOS Cacheable

When enabled, allows the ROM area F000H-FFFFH to be cacheable when cache controller is activated. The options are: Disabled (Default), Enabled.

# Memory Hole At 15M Addr.

When you install a Legacy ISA card, this features allows you to select the memory hole address range of the ISA cycle when the processor accesses the selected address area. Please read your card manual for detail information. When disabled, the memory hole at the 14MB (or 15MB) address will be treated as a DRAM cycle when the processor accesses the 14~16MB (or 15~16MB) address area.

The options are: 15M-16M, 14M-16M, Disabled (Default).

# DRAM Page-Mode

It saves the time to resend CAS if DRAM access in the same page (RAS); therefore, increases the system performance.

The options are: Enabled (Default), Disabled.

# Sustained 3T Write

When enabled, allows the CPU to compele the memory writes in 3 clocks. The options are: Enabled (Default), Disabled.

# Write Cache Pipeline

When enabled, it makes the read/write speed between the CPU and the cache RAMs faster. The options are: Enabled, Disabled (Default).

# DRAM Read Pipeline

When enabled, it makes the data read speed from memory modules to cache RAMs faster. The options are: Enabled (Default), Disabled.

# Read Around Write

This feature speeds up data read performance when it stays Enabled. The options are: Enabled, Disabled (Default).

## Memory ECC Check

Set at Enabled, if the RAM modules support ECC function. The options are: Enabled, Disabled (Default).

#### Linear Burst

If a Cyrix or an IBM CPU installed, this feature appears and it allows you to configure the CPU to SRAM data read/write mode. If you use a Cyrix CPU, select Enabled; if you use an Intel CPU or AMD-K6 CPU, please stay with the default value, Disabled. Please refer to SRAM, Page 11, Chapter 2.

## Bank 0/1 DRAM Timing; Bank 2/3 DRAM Timing;

# Bank 4/5 DRAM Timing;

This feature allows you to select the DRAM read/write speed. The options are: Fast (Default), Normal, Turbo.

#### SDRAM Cycle Length

This feature appears only when SDRAM DIMM/s is installed (BIOS auto detection). If the CAS latency of your SDRAM DIMM is 2, set at 2 to enhance the system performance. If the CAS latency of your SDRAM DIMM is 3, stay with the default setting, 3. The options are: 2, 3 (Default).

# SDRAM Bank Interleave

This feature appears only when SDRAM DIMM/s is installed (BIOS auto detection). It allows you to select 2 or 4 banks when the DIMM supported to achieve a better data transaction performance. The DIMM manual or manufacturer will provide the specification how many banks the DIMM supported. The options are: Diabled (Default), 2 Bank, 4 Bank.

#### SDRAM MD-to-HD Pop + 1T

When set at Enabled, the required time period of DATA from SDRAM to CPU will be added 1T for the system stability and compatibility. The options are: Enabled (Default), Disabled.

#### SDRAM Sustain 4T Cycle

This feature allows user to decide the SDRAM write cycle timing. The options are: Disabled (Default), Enabled.

# Aperture Size

It allows you to select the main memory frame size fo AGP use. The options are 4, 8, 16, 32, 64MB (Default).

# AGP-2X Mode Support

This feature allows user to select the AGP mode be to 1x or 2x when an AGP add-in card installed. However, when set at Enabled and the AGP card only support 1x mode, the system will fall back 1x mode automatically. The options are: Enabled (Default), Disabled.

#### Spread Spectrum Modulated

This feature is used to set the spread Spectrum to be center spread type or down spread type.

The options are: Enabled (Default), Disabled.

# **Power Management Setup**

# *When an AT Power Supply Installed:*

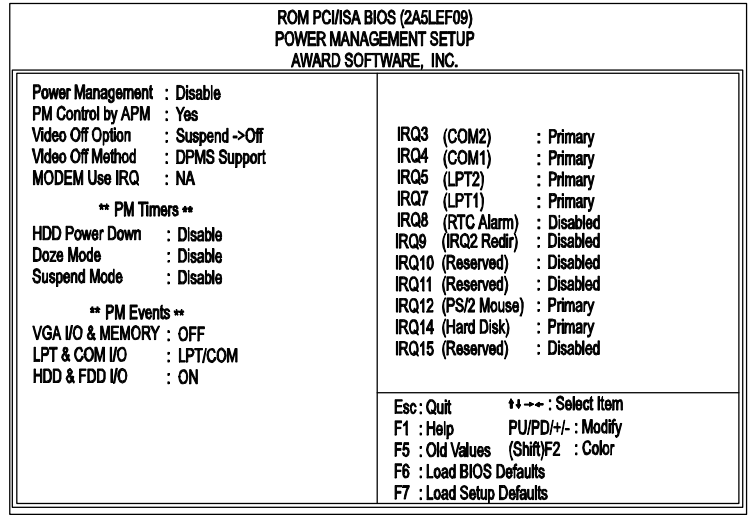

# *When an ATX Power Supply Installed:*

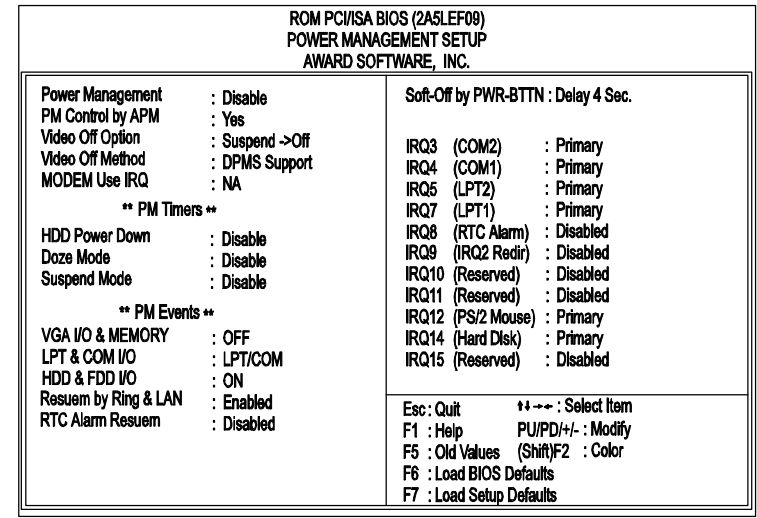

#### Power Management

This item allows you to adjust the power management features. Select *Disable* for disabling global power management features. Select *User Defined* for configuring your own power management features. *MIN Saving* initiates all predefined timers in their minimum values. *MAX Saving*, on the other hand, initiates maximum values. The options are: Disable (Default), User Defined, MIN Saving, MAX Saving.

#### PM Control by APM

The option *No* allows the BIOS to ignore the APM (Advanced Power Management) specification. Selecting *Yes* will allow the BIOS wait for APM's prompt before it enters Doze mode, Standby mode, or Suspend mode. If the APM is installed, it will prompt the BIOS to set the system into power saving mode when all tasks are done. The options are: No, Yes (Default).

# Video Off Option

This feature provides the selections of the video display power saving mode. The option *Suspend - Off* allows the video display to go blank if the system enters Suspend mode. The option *All Modes - Off* allows the video display to go blank if the system enters Doze mode or Suspend mode. The option *Always On* allows the video display to stay in Standby mode even when the system enters Doze or Suspend mode.

The options are: Suspend - Off (Default), All Modes - Off, Always On.

#### Video Off Method

The option *V/H SYNC+Blank* allows the BIOS to blank off screen display by turning off the V-Sync and H-Sync signals sent from add-on VGA card. *DPMS Support* allows the BIOS to blank off screen display by your add-on VGA card which supports DPMS (Display Power Management Signaling function). *Blank Screen* allows the BIOS to blank off screen display by turning off the red-green-blue signals.

The options are: V/H SYNC+Blank, DPMS Support (Default), Blank Screen.

#### MODEM Use IRQ

This feature allows you to select the IRQ# to meet your modem's IRQ#. The options are: NA (Default), 3, 4, 5, 7, 9, 10, 11.

#### HDD Power Down

Selecting *Disable* will turn off the hard disk drive (HDD) motor. Selecting *1 Min..15 Min* allows you define the HDD idle time before the HDD enters the Power Saving Mode. The option *When Suspend* lets the BIOS turn the HDD motor off when system is in Suspend mode. The options *1 Min..15 Min* and *When Suspend* will not work concurrently. When HDD is in the Power Saving Mode, any access to the HDD will wake the HDD up. The options are: Disable (Default), 1 Min..15 Min, When Suspend.

#### Doze Mode

When disabled, the system will not enter Doze mode. The specified time option defines the idle time the system takes before it enters Doze mode. The options are: Disabled (Default), 1, 2, 4, 8, 12, 20, 30, 40 Min, 1 Hr.

#### Suspend Mode

When disabled, the system will not enter Suspend mode. The specified time option defines the idle time the system takes before it enters Suspend mode. The options are: Disabled (Default), 1, 2, 4, 8, 12, 20, 30, 40 Min, 1 Hr.

#### VGA I/O & MEMORY

*ON* enables the power management timers when a no activity events is detected in the VGA. *OFF* disables the PM timer even if a no activity event is detected. The options are: OFF (Default), ON.

## LPT & COM I/O

*LPT/COM* enables the power management timers when a no activity event is detected in the LPT and COM ports. *LPT (COM)* enables the power management timers when a no activity event is detected in the LPT (COM) ports. *NONE* to disable the PM timer even if a no activity event is detected. The options are: LPT/COM (Default), LPT, COM, NONE.

#### HDD & FDD I/O

*ON* will enable the power management timers when no activity event is detected in the hard drive and floppy drive. *OFF* disables the PM timer even if no activity event is detected. The options are: OFF, ON (Default).

#### Resume by Ring & LAN

If an ATX power supply or AT power supply with remote function is installed and this feature is enabled, the system will be turned on from the power-off by a remote phone call via the modem.

The options are Disabled or Enabled. The default setting is Enabled.

## RTC Alarm Resume

If an ATX power supply is installed and this feature is enabled, the BIOS allows you to set the time the system will be turned on from the system power-off status. The options are: Enabled, Disabled (Default).

# Date (MM:DD) Alarm

This feature allows you to set the day of the alarm starts when the RTC Alarm Resume From Soft Off is set to be Enabled. The options are: 0: 0 (Default). MM (*month*) - 0. 1,.., 12; DD (*day*) - 0, 1..31.

#### Time (hh:mm:ss) Alarm

If an ATX power supply is installed and when RTC Alarm Resume is Enabled, this feature allows you to set the time of the alarm starts when the RTC Alarm Resume From Soft Off is set to be Enabled.

The options are: 0: 0: 0 (Default). hh (*hour*) - 0, 1, 2,.., 23; mm (*minute*) - 0, 1, 2,..,59; ss (*second*) - 0, 1, 2,..,59.

# Soft-Off by PWR-BTTN

This feature is designed for the case when you use an ATX power supply. The selection Delay 4 Sec. will allow the system shut down after 4 seconds after the power button is pressed. The selection Instant-Off will allow the system shut down immediately once the power button is pressed.

The settings are Delay 4 Sec. (Default), or Instant-Off.

#### IRQ# Activity

After the time period which you set at in Suspend Mode Feature, the system advances from Doze mode to Suspend mode in which the CPU clock stops and the screen display is off. At this moment, if the IRQ activity which is defined as *Primary* occurs, the system goes back to Full-on mode directly.

If the IRQ activity which is defined as *Secondary* takes place, the system enters another low power state, Dream mode, in which the system will act as Full-on mode except that the screen display remains off until the corresponding IRQ handler finishes, then back to Suspend mode. For instance, if the system connects to a LAN and receives an interruption from its file server, the system will enter Dream mode to execute the corresponding calling routine.

The options of IRQ 3, 4, 5, 6, 7, 8, 9, 10, 11, 14, 15 are: Primary, Secondary, Disabled. The options of IRQ 12 are: Primary, Secondary.

The default values of IRQ 8, 9, 10, 11, 15 are: Disabled.

The default value of IRQ 3, 4, 5, 7, 12, 14 are: Primary.

# **PNP/PCI Configuration**

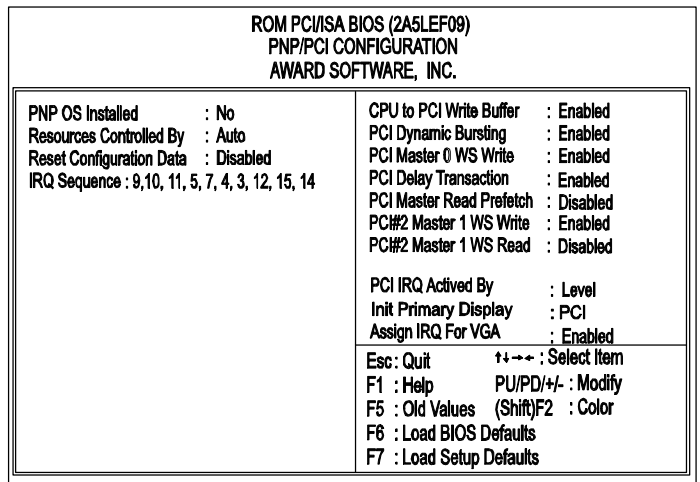

# PNP OS Installed

If your operating system is a Plug-and-Play one, such as Windows 95, select Yes. The options are: No (Default), Yes.

#### Resources Controlled By

If set at Auto, the BIOS arranges all system resources. If there exists conflict, select Manual. The options are: Auto (Default), Manual. The manual options of IRQ- / DMA- assigned to are: Legacy ISA, PCI/ISA PnP.

#### Reset Configuration Data

When enabled, allows the system to clear the last BIOS configuration data and reset with the default data. The options are: Enabled, Disabled (Default).

#### IRQ Sequence

This feature allows you to select the PCI IRQ sequence. The options are: 15, 11, 10, 9, 12, 14, 5, 7, 3, 4; 9, 10, 11, 5, 7, 4, 3, 12, 15, 14 (Default).

#### CPU to PCI Write Buffer

When enabled, allows data and address access to the internal buffer of 82C586 so the processor can be released from the waiting state. The options are: Enabled (Default), Disabled.

#### PCI Dynamic Bursting

When enabled, the PCI controller allows Bursting PCI transfer if the consecutive PCI cycles come with the address falling in same 1KB space. This improves the PCI bus throughput.

The options are: Enabled (Default), Disabled.

# PCI Master 0 WS Write

When enabled, allows a zero-wait-state-cycle delay when the PCI master drive writes data to DRAM. The options are: Enabled (Default), Disabled.

# PCI Delay Transaction

Enable this feature to abort the current PCI master cycle and to accept the new PCI master request, it reaccepts the original PCI master and returns the PCI data phase to the original PCI master.

The options are: Disabled, Enabled (Default).

# PCI Master Read Prefetch

When set at Enabled, the memory controller will prefetch data DRAM if the PCI bus master reads data from DRAM. The options are: Enabled, Disabled (Default).

#### PCI#2 Master 1WS Write

When set at Enabled, it allows a one-wait-state TRDY# response if PCI bus master writes data to target. The options are: Enabled (Default), Disabled.

#### PCI#2 Master 1WS Read

When set at Enabled, it allows a one-wait-state TRDY# response if PCI bus master reads data from target. The options are: Enabled, Disabled (Default).

## PCI IRQ Actived By

We suggest that you set this to its default configuration unless you are a qualified technician. The options are: Level (Default), Edge.

#### Init Display First

When you install an AGP VGA card and/or a PCI VGA card on the board, this feature allows you to select the initiation of the monitor display from which card. The options are: PCI Slot (Default), AGP.

#### Assign IRQ For VGA

If your PCI VGA card does not need an IRQ, select Disabled; therefore, an IRQ can be released for the system use.

The options are: Enabled (Default), Disabled. Used MEM Base Addr.

This feature appears when **Resources Controlled By** is set at *Manual* and **IRQ-/ DMA-** is set at *PCI/ISA PnP*. It allows you to select the memory base address of the add-on card.

The options are: C800 (Default), CC00, D000, D800, DC00, N/A.

# Used MEM Length

This feature appears when **Resources Controlled By** is set at *Manual* and **IRQ-/ DMA-** is set at *PCI/ISA PnP*. It allows you to assign the memory block size of the add-on card.

The options are: 8K (Default), 16K, 32K, 64K.

# **Load BIOS Defaults**

BIOS defaults contain the most appropriate values of the system parameters that allow minimum system performance. The OEM manufacturer may change the defaults through MODBIN before the binary image is burned into the ROM.

# **Load Setup Defaults**

Selecting **this field** loads the factory defaults for BIOS and Chipset Features which the system automatically detects. Load BIOS defaults when troubleshooting your motherboard.

# **Integrated Peripherals**

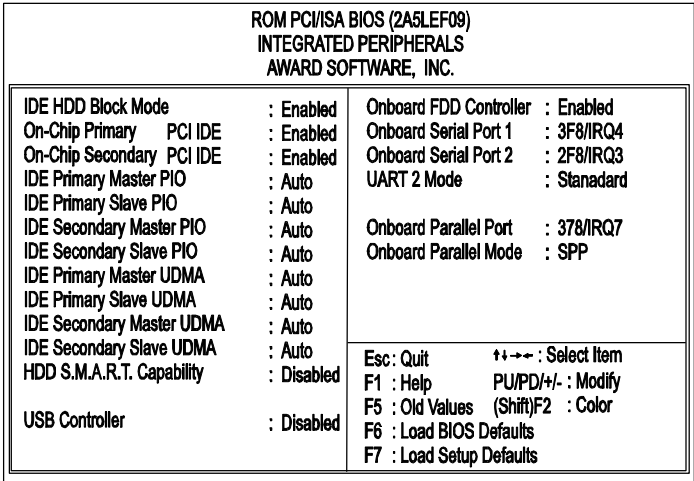

# IDE HDD Block Mode

When enabled, the system executes read/write requests to hard disk in block mode. The options are: Enabled (Default), Disabled.

# On-Chip Primary PCI IDE

When enabled, allows you to use the onboard primary PCI IDE. If a hard disk controller card is used, set at Disabled.

The options are: Enabled (Default), Disabled.

# On-Chip Secondary PCI IDE

When enabled, allows you to use the onboard secondary PCI IDE. If a hard disk controller card is used, set at Disabled. The options are: Enabled (Default), Disabled.

# IDE Primary Master PIO

Allows an automatic or a manual configuration of the PCI primary IDE hard disk (master) mode.

The options are: Auto (Default), Mode 0, Mode 1, Mode 2, Mode 3, Mode 4.

# IDE Primary Slave PIO

Allows an automatic or a manual configuration of the PCI primary IDE hard disk (slave) mode.

The options are: Auto (Default), Mode 0, Mode 1, Mode 2, Mode 3, Mode 4.

#### IDE Secondary Master PIO

Allows an automatic or a manual configuration of the PCI secondary IDE hard disk (master) mode.

The options are: Auto (Default), Mode 0, Mode 1, Mode 2, Mode 3, Mode 4.

# IDE Secondary Slave PIO

Allows an automatic or a manual configuration of the PCI secondary IDE hard disk (slave) mode.

The options are: Auto (Default), Mode 0, Mode 1, Mode 2, Mode 3, Mode 4.

#### IDE Primary Master UDMA

Allows you to select the first PCI IDE channel of the first master hard disk mode or to detect it by the BIOS if the hard disk supports UDMA (Ultra DMA, faster than DMA). In order to take advantage of UDMA, it is necessary to install the bus master driver which contained in the software utilities or download the driver from FIC web site.

The options are: Auto (Default), Disabled.

#### IDE Primary Slave UDMA

Allows you to select the first PCI IDE channel of the first slave hard disk mode or to detect it by the BIOS if the hard disk supports UDMA (Ultra DMA, faster than DMA). The options are: Auto (Default), Disabled.

## IDE Secondary Master UDMA

Allows you to select the second PCI IDE channel of the secondary master hard disk mode or to detect it by the BIOS if the hard disk supports UDMA (Ultra DMA, faster than DMA). In order to take advantage of UDMA, it is necessary to install the bus master driver which contained in the software utilities or download the driver from FIC web site.

The options are: Auto (Default), Disabled.

## IDE Secondary Slave UDMA

Allows you to select the second PCI IDE channel of the secondary slave hard disk mode or to detect it by the BIOS if the hard disk supports UDMA (Ultra DMA, faster than DMA). The options are: Auto (Default), Disabled.

#### HDD S.M.A.R.T. Capability

.M.A.R.T" is the abbrevation of elf-Mointoring, Analysis and Reproting Technology". If your hard disk is S.M.A.R.T.-compatible, it can notify network server of its problems before they occur, thereby preventing loss of data. To enable it will assist you in preventing some (but not all) system down time due to hard disk drive failure. The options are: Enabled, Disabled (Default).

# USB Controller

If you do not use the onboard USB feature, it allows you to disable it. The options are: Enabled, Disabled (Default).

## BIOS Support USB Keyboard

If Enabled is selected in the above feature, this feature will appear. If your USB devices cannot be detect automatically by the system BIOS or some driver diskettes came with your USB devices, please set at DOS for allowing you to install the driver. The options are: Setup (Default), DOS.

#### Onboard FDD Controller

When enabled, the floppy diskette drive (FDD) controller is activated. The options are: Enabled (Default), Disabled.

## Onboard Serial Port 1

If the serial port 1 uses the onboard I/O controller, you can modify your serial port parameters. If an I/O card needs to be installed, COM3 and COM4 may be needed.

The options are: 3F8/IRQ4 (Default), 3E8/IRQ4, 2F8/IRQ3, 2E8/IRQ3, Disabled.

# Onboard Serial Port 2

If the serial port 2 uses the onboard I/O controller, you can modify your serial port parameters. If an I/O card needs to be installed, COM3 and COM4 may be needed. The options are: 2F8/IRQ3 (Default), 3E8/IRQ4, 2E8/IRQ3, 3F8/IRQ4, Disabled.

## UART 2 Mode

Allows you to select the IR modes if the serial port 2 is used as an IR port. Set at Standard, if you use COM2 as the serial port as the serial port, instead as an IR port. The options are: HPSIR, ASKIR, Standard (Default).

## IR Function Duplex

This feature allows you to select the infrared data transaction way. The options are: Half (Default), Full.

## RxD , TxD Active

The feature allows you to select the active signals of the reception end and the transmission end. This is for technician use only. The options are: Hi, Hi (Default); Hi, Lo; Lo, Hi; Lo, Lo.

#### Onboard Parallel Port

Select from a given set of parameters if the parallel port uses the onboard I/O controller. The options are: Disabled, 278/IRQ5, 3BC/IRQ7, 378/IRQ7 (Default).

#### Onboard Parallel Mode

Allows you to connect with an advanced printer. *SPP* for standard parallel port (SPP) used on IBM PC/XT, PC/AT and bi-directional parallel port found on PS/2 system. Select *EPP/SPP* for both extended parallel port and standard parallel port. Select *ECP* for Microsoft and HP Extended Capabilities Parallel Port. Select *ECP/EPP* for both ECP and EPP ports. The options are: SPP (Default), EPP/SPP, ECP, ECP/EPP.

#### ECP Mode Use DMA

If you select ECP or ECP/EPP mode to be the onboard parallel mode, this feature allows you to select Direct Memory Access (DMA) channel. The options are: 3 (Default), 1.

# Parallel Port EPP Type

If you select EPP/SPP or ECP/EPP mode to be the onboard parallel mode, this feature allows you to select the EPP type version. The options are: EPP1.9 (Default), EPP1.7.

# **Supervisor/User Password**

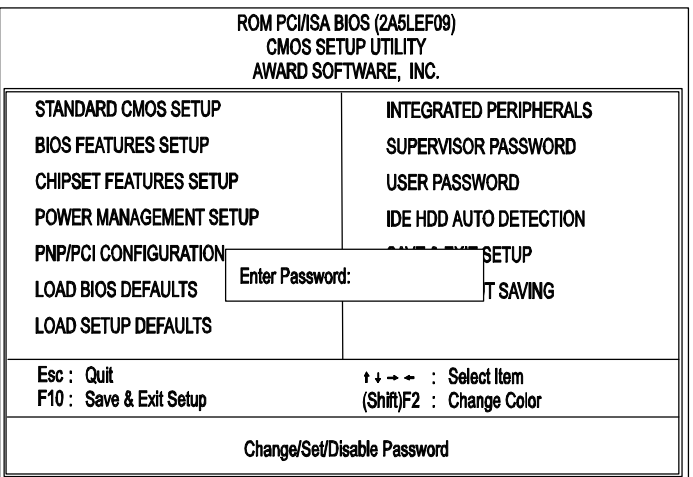

To enable the Supervisor/User passwords, select the item from CMOS SETUP UTILITY. You will be prompted to create your own password. Type your password up to eight characters and press Enter. You will be asked to confirm the password. Type the password again and press Enter. To disable password, press Enter when you are prompted to enter a password. A message appears, confirming the password is disabled.

Under the BIOS Feature Setup, if System is selected under the Security Option field and the Supervisor Password is enabled, you will be prompted for the Supervisor Password every time you try to enter the CMOS Setup Utility. If System is selected and the User Password is enabled, you will be requested to enter the User Password every time you reboot the system. If Setup is selected under the Security Option field and the User Password is enabled, you will be prompted only when you reboot the system.

# Clear Password

If you forget your password, turn off the system power first and remove the system unit cover. Locate Jumper CPW (Page 10) and cap it. Remove Jumper CPW and reset the system. At this point, you will not be asked for the password to enter Setup.

# **IDE HDD Auto Detection**

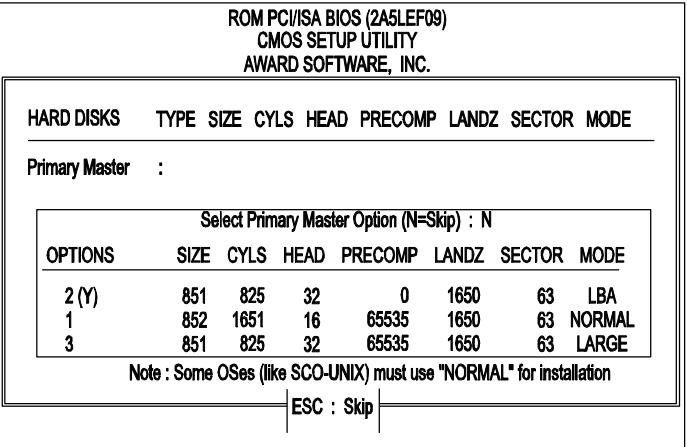

The IDE Hard Disk Drive Auto Detection feature automatically configures your new hard disk. Use it for a quick configuration of new hard drives. This feature allows you to set the parameters of up to four IDE HDDs. The option with **(Y)** are recommended by the system BIOS. You may also keys in your own parameters instead of setting by the system BIOS. After all settings, press Esc key to return the main menu. For confirmation, enter the Standard CMOS Setup feature.

# **Save and Exit Setup**

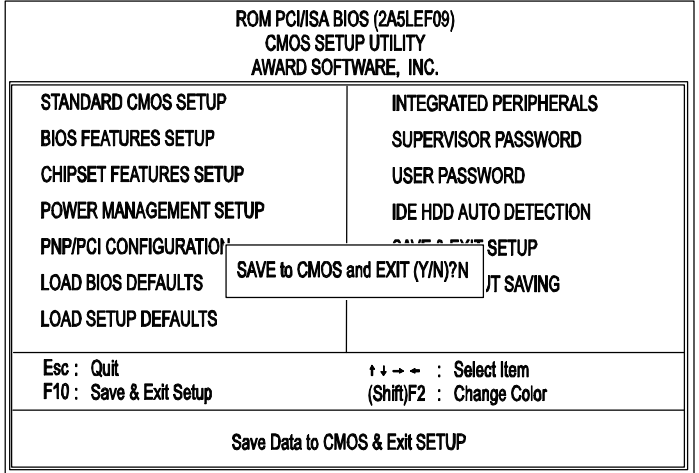

After you have made changes under Setup, press Esc to return to the main menu. Move cursor to Save and Exit Setup or press F10 and then press Y to change the CMOS Setup. If you did not change anything, press Esc again or move cursor to Exit Without Saving and press Y to retain the Setup settings. The following message will appear at the center of the screen to allow you to save data to CMOS and exit the setup utility:

# **SAVE to CMOS and EXIT (Y/N)?**

# **Exit without Saving**

If you select this feature, the following message will appear at the center of the screen to allow you to exit the setup utility without saving CMOS modifications:

# **Quit Without Saving (Y/N)?**

**NOTE :** Default values of the various Setup items on this chapter may not necessarily be the same ones.